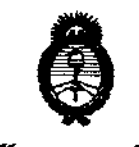

.**Ministèrie de Salad**<br>.Secretaria de . Políticas ~u/'ác«m *c.\_Z/JÚYuk.J .J;Xz.A/';Lw.Y.* 

Q,

CP *n4* <-7Mtdauá ~ *.9JMhaJ* **67 J 6** 

# BUENOS AIRES, 116 NOV **2012**

VISTO el Expediente Nº 1-47-7879-12-9 del Registro de esta Administración Nacional de Medicamentos, Alimentos y Tecnología Médica (ANMAT), y

CONSIDERANDO:

Que por las presentes actuaciones PLUS DENTAL S.A. solicita se autorice la inscripción en el Registro Productores y Productos de Tecnología Médica (RPPTM) de esta Administración Nacional, de un nuevo producto médico.

Que las actividades de elaboración y comercialización de productos médicos se encuentran contempladas por la Ley 16463, el Decreto 9763/64, y MERCOSUR/GMC/RES. NO 40/00, incorporada al ordenamiento jurídico nacional por Disposición ANMAT Nº 2318/02 (TO 2004), y normas complementarias.

Que consta la evaluación técnica producida por el Departamento de Registro.

Que consta la evaluación técnica producida por la Dirección de Tecnología Médica, en la que informa que el producto estudiado reúne los requisitos técnicos que contempla la norma legal vigente, y que los establecimientos declarados demuestran aptitud para la elaboración y el control de calidad del producto cuya inscripción en el Registro se solicita.

Que los datos identificatorios característicos a ser transcrlptos en los proyectos de la Disposición Autorizante y del Certificado correspondiente, han sido convalidados por las áreas técnicas precedentemente citadas.

Que se ha dado cumplimiento a los requisitos legales y formales que contempla la normativa vigente en la materia.

Que corresponde autorizar la inscripción en el RPPTM del producto médico objeto de la solicitud.

Que corresponde autori<br>médico objeto de la solicitud.<br>Que se actúa en virt Que se actúa en virtud de las facultades conferidas por los

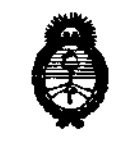

Ministerio de Salad , *Innetaria de Políticas* Requlación e Institutes .A.S.M.:L.T

 $6716$ 

**THISPOSIDIOR Nº** 

Artículos 80, inciso 11) y 100, inciso i) del Decreto 1490/92 y por el Decreto 425/10.

Por ello;

EL INTERVENTOR DE LA ADMINISTRACIÓN NACIONAL DE MEDICAMENTOS, AUMENTOS Y TECNOLOGÍA MÉDICA

#### DISPONE:

ARTICULO 10- Autorízase la inscripción en el Registro Nacional de Productores y Productos de Tecnología Médica (RPPTM) de la Administración Nacional de Medicamentos, Alimentos y Tecnología Médica del producto médico de marca INSTRUMENTARIUM DENTAL, nombre descriptivo UNIDADES RADIOGRÁFICAS DENTALES Y nombre técnico UNIDADES RADIOGRÁFICAS DENTALES, de acuerdo a lo solicitado por PLUS DENTAL S.A., con los Datos Identificatorios Característicos que figuran como Anexo I de la presente Disposición y que forma parte integrante de la misma.

ARTICULO 20 - Autorízanse los textos de los proyectos de rótulo/s y de instrucciones de uso que obran a fojas 80 y 81 a 92 respectivamente, figurando como Anexo 11 de la presente Disposición y que forma parte integrante de la misma.

ARTICULO 30 - Extiéndase, sobre la base de lo dispuesto en los Artlculos precedentes, el Certificado de Inscripción en el RPPTM, figurando como Anexo III de la presente Disposición y que forma parte integrante de la misma

ARTICULO 40 - En los rótulos e instrucciones de uso autorizados deberá figurar la leyenda: Autorizado por la ANMAT PM-1098-162, con exclusión de toda otra leyenda no contemplada en la normativa vigente.

ARTICULO 50- La vigencia del Certificado mencionado en el Artículo 30 será por cinco (5) aflos, a partir de la fecha impresa en el mismo.

ARTICULO 60 - Regístrese. Inscríbase en el Registro Nacional de Productores y Productos de Tecnología Médica al nuevo producto. Por Mesa de Entradas

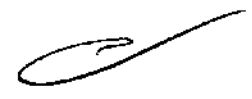

 $\vartheta$ 

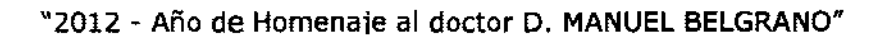

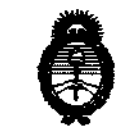

Ministerio de Salad Secretaría de Políticas ,<br>Piegulación e Institutes *c9Y:A<-:LW.* :T

**DISPOSICIOR Nº 671 6** 

notifíquese al interesado, haciéndole entrega de copia autenticada de la presente Disposición, conjuntamente con sus Anexos 1, II Y III. Gírese al Departamento de Registro a los fines de confeccionar el legajo correspondiente. Cumplido, archívese.

 $\overline{\phantom{a}}$ 

Expediente NO 1-47-7879-12-9 DISPOSICIÓN NO

**67l6'** 

 $\sim$ 

**Dr. ono** A. ORSINGHFR **SU8 .. INTERVENTOR A.N.M.A.T.** 

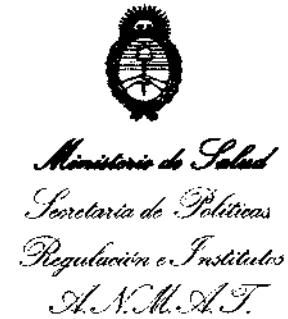

#### ANEXO I

DATOS IDENTIFICATORIOS CARACTERÍSTICOS del PRODUCTO MÉDICO inscripto en el RPPTM mediante DISPOSICIÓN ANMAT Nº ....  $\delta$ ... $\gamma$ ... $\gamma$ ........

Nombre descriptivo: UNIDADES RADIOGRÁFICAS DENTALES.

Código de identificación y nombre técnico UMDNS: 13-269 - UNIDADES RADIOGRÁFICAS DENTALES.

Marca(s) de (los) producto(s) médico(s): INSTRUMENTARIUM DENTAL.

Clase de Riesgo: Clase III.

Indicación/es autorizada/s: Tomar imágenes panorámicas, cefalométricas y 3D del complejo máxilofacial dental del cráneo humano.

Modelo/s: Orthopantomograph® OP300.

Condición de expendio: Venta exclusiva a profesionales e instituciones sanitarias.

Nombre del fabricante: INSTRUMENTARIUM DENTAL.

Lugar/es de elaboración: Nahkelantie 160, FI 04300 Tuusula, Finlandia.

Expediente Nº 1-47-7879-12-9<br>DISPOSICIÓN Nº<br>**8776** DISPOSICIÓN NO

**871** 6

**716** Dr. **OTTO** A. ORSINGHER SUB-INTERVENTOR A.N .AIl ..... 2.'.

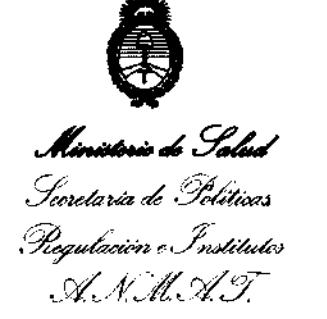

#### ANEXO 11

TEXTO DEL/LOS RÓTULO/S e INSTRUCCIONES DE USO AUTORIZADO/S del ~~~~~[1.~.'~~6~.i.~~~riPto en el RPPTM mediante DISPOSICIÓN ANMAT NO ~ ~ Dr.

 $\mathcal{A}$ 

 $\sim$ 

 $\sim$ 

**SUB-INTERVENTOR** OTTO A. ORSINGHFR

**.... N.M ..... T.** 

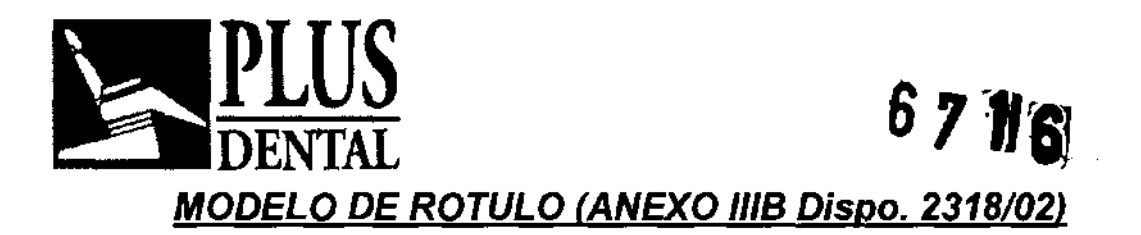

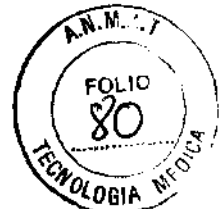

Fabricado por: INSTRUMENTARIUM DENTAL, Nahkelantie 160, FI 04300 Tuusula., FINLANDIA

# Importado por: PLUS DENTAL SA, MARCELO T. DE ALVEAR 1962. CIUDAD AUTONOMA DE BUENOS AIRES -ARGENTINA-

Unidades Radiográficas Dentales

# **INSTRUMENTARIUM DENTAL**

# **Orthopantomograph® OP300**

# NUMERO DE SERIE: xxx

Indicaciones, instrucciones de uso y advertencia se indican en manual de uso

Director Técnico: Farm. Karina Alejandra Borri MN 12.061

Autorizado por la ANMAT **PM-1098- 162** 

"VENTA EXCLUSIVA A PROFESIONALES E INSTITUCIONES SANITARIAS"

Contenido de cada producto y presentación:

ORTHOPANTOMOGRAPH® OP300

**PLUS DENTAL** S.A.

Marcelo T. de Alvear 1962 - Ciudad Aut. de Buenos Aires C1122AAD - Tel: (011) 5256-1000 I Fax: (011) 5278-6225

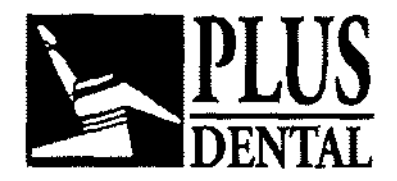

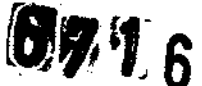

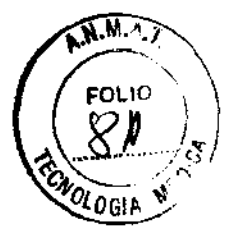

# SUMARIO DE MANUAL DE INSTRUCCIONES (ANEXO 11/8 Dispo. 2318/02J

Fabricado por: INSTRUMENTARIUM DENTAL, Nahkelantie 160, FI 04300 Tuusula., FINLANDIA

Importado por: PLUS DENTAL SA, MARCELO T. DE ALVEAR 1962. CIUDAD AUTONOMA DE BUENOS AIRES -ARGENTINA-

Unidades Radiográficas Dentales

INSTRUMENTARIUM DENTAL

# Orthopantomograph® OP300

NUMERO DE SERIE: xxx

Indicaciones, instrucciones de uso y advertencia se indican en manual de uso

Director Técnico: Farm. Karina Alejandra Borri MN 12.061

Autorizado por la ANMAT PM-1098-162

"VENTA EXCLUSIVA A PROFESIONALES E INSTITUCIONES SANITARIAS"

Contenido de cada producto y presentación:

ORTHOPANTOMOGRAPH® OP300

La unidad de rayos X Dental Orthopantomograph® OP300 (a la que de aquí en adelante se denominará "OP300"), es un equipo de rayos X de diagnóstico dental controlado mediante software destinado a la obtención de imágenes de alta calidad de la dentadura, las articulaciones temporomandibulares (TM) y el cráneo. Para poder tomar imágenes prediante la unidad OP300 necesitará conectar un hardware de PC adecuado a la unidad OP300 D antes de instalar el software CliniView para manipular /as imágenes. El OP300 puede llevar a cabo los siguientes procedimient

Kays.a. ∍ ∟ບS yີ ERIDENTE

PLUS DENTAL S.A. Marcelo T. de Alvear 1962 - Ciudad Aut. de Buenos Aires C1122AAD - Tel: (011) 5256-1000 I Fax: (011) 5278-6225

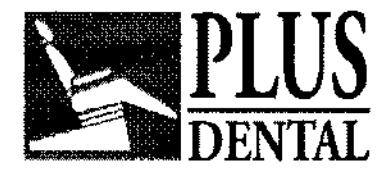

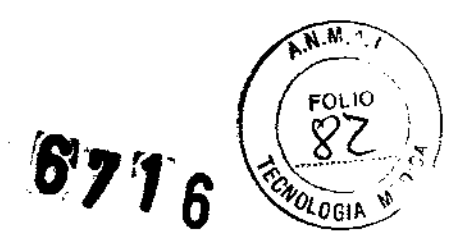

# **Panorámica**

- Panorámica estándar
- **E** Panorámica pediátrica
- **Panorámica de arco ancho**
- **Aleta de mordida**
- **Proyección ATM PA**
- **Proyección lateral corregida axialmente ATM ortogonal**
- **•** Seno maxilar
- **Panorámica mejorada de zona ortogonal**
- **Panorámica ortogonal**

# **Cefalomélrica (opcional)**

- **Proyección lateral cefalométrica**
- **Proyección lateral pediátrica cefalométrica**
- **E** Proyección posteroanterior (PA) cefalométrica
- **Proyección Towne inversa**
- **U** Vista de Waters
- Vista carpiana (no en EE.UU. ni Canadá)

#### **3D (opcional)**

- Campo de visión de 61x41 mm
- **Campo de visión de 61x76 m/m**

**PLue**  EXTAL S.A. **GEDIKIAN JDENTE** 

FARMACEUTICA 1AT. N° 12.061 UBA

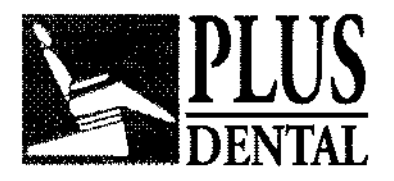

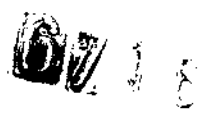

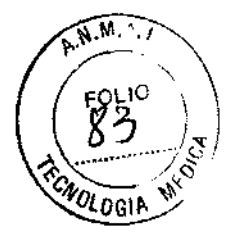

# **Descripción de la unidad Controles y componentes principales**

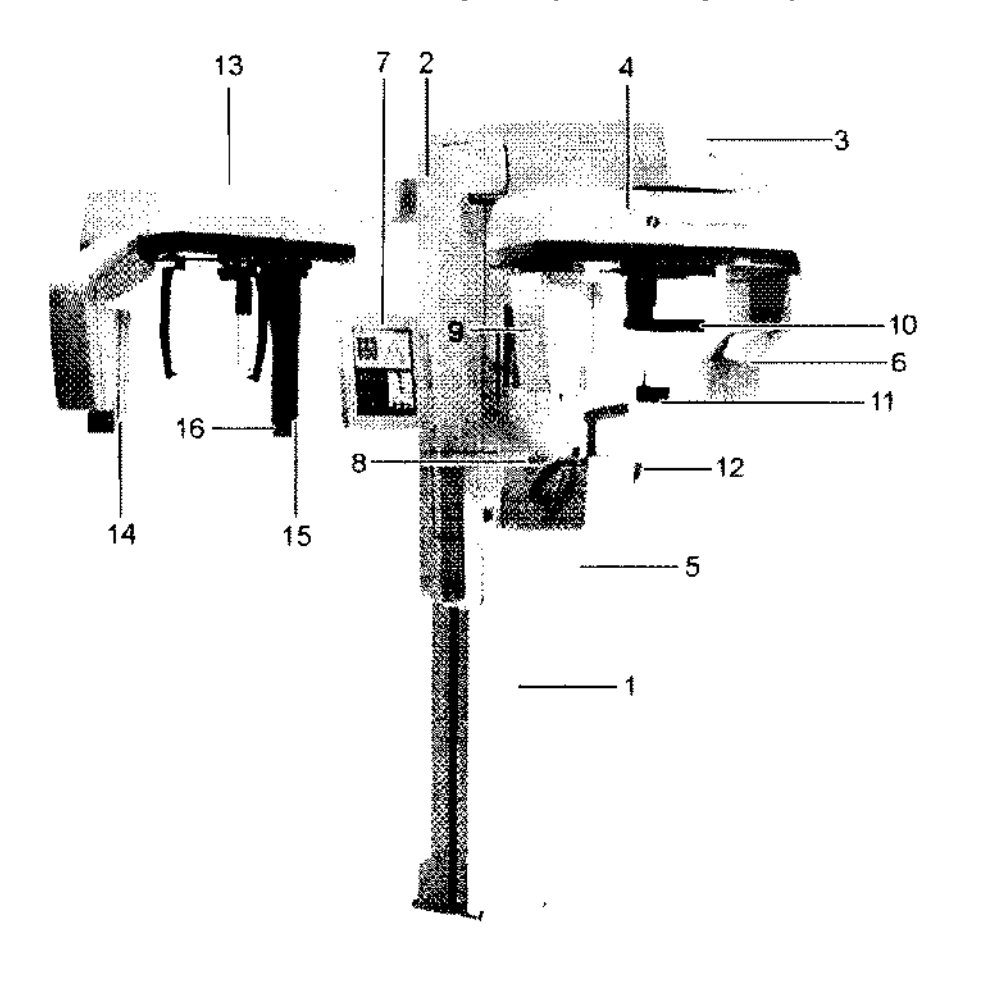

- **1.** Columna
- **2.** Carro
- **3.** Soporte principal
- **4.** Unidad giratoria
- **5.** Interruptor de encendido/apagado (parte post
- de la columna) y fusibles de alimentación principal
- **6.** Conjunto de tubo generador
- 7. Pantalla táctil
- **8.** Panel de colocación
- **9.** Cabezal del sensor

# **PLUS DENTAL** S.A.

Marcelo T. de Alvear 1962 - Ciudad Aut. de Buegos Aires C1122AAD - Tel: (011) 5256-1000 I Fax: (011) 5278-6225

PLUS DE XITAL S.A.

**ENRIQUE GEDIKIAN**<br>///PRESIDENTE

KARINA A. BORRI **FARMACEUTICA** MAT. N' 12.061 USA

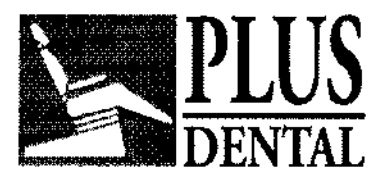

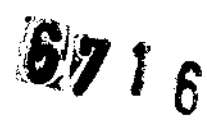

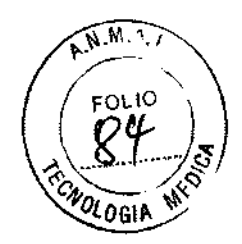

- **10.** Soporte de cabeza
- **11.** Reposabarbillas
- **12.** Asas
- **13.** Unidad cefalométrica
- **14.** Sensor cefalométrico
- **15.** Colimador secundario

16. Panel de colocación Interruptor de apagado/ encendido y fusibles de alimentación principal

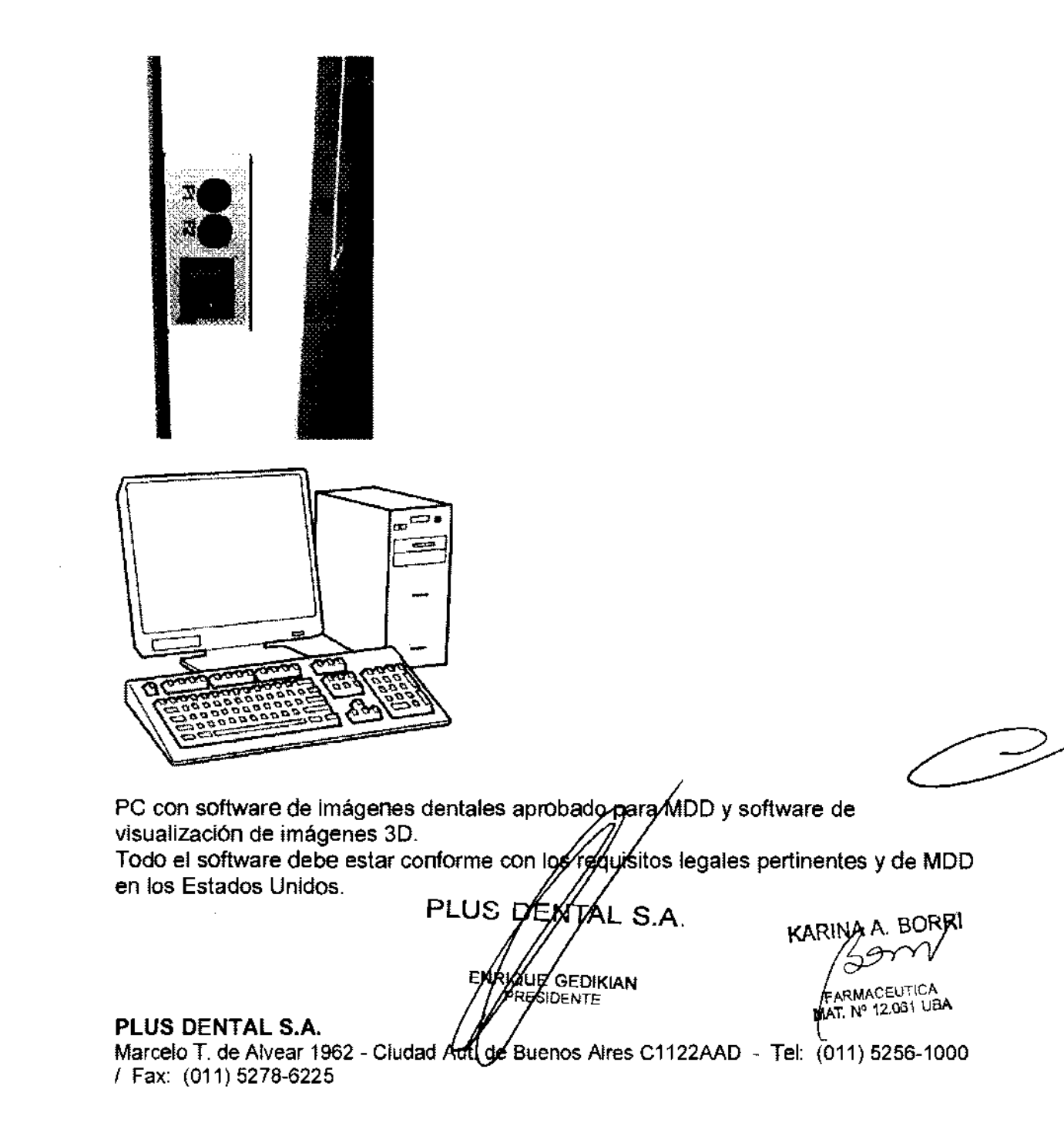

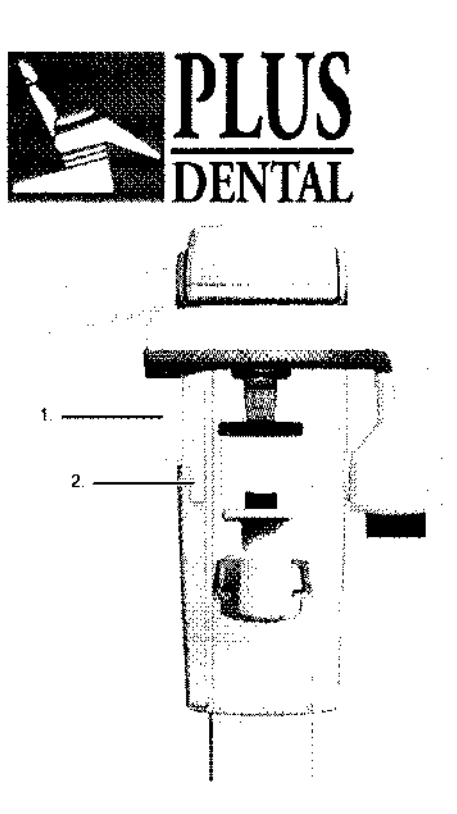

- **1.** Soporte del sensor (unidades sin opción 3D)
- **2.** Sensor panorámico

# **Uso de la unidad**

#### **Acoplamiento y retirada del sensor iADVERTENCIAI**

Manipule el sensor con cuidado y de acuerdo con las instrucciones de este manual. Evite que el sensor caiga o quede expuesto a impactos. Un indicador de impactos integrado en el sensor muestra si este ha sufrido un impacto excesivo.

#### **Acoplamiento del sensor**

**1.** Inserte las cuatro ranuras de la parte posterior del sensor en los cuatro enganches del soporte del sensor.

**2.** Deslice el sensor hacia abajo hasta que no avance más y a continuación deslice el botón de bloqueo en el lado del sensor para bloquear el sensor en su posición.

#### **Retirada del sensor**

**1.** Deslice el botón de bloqueo hacia arriba en el lateral del sensor para desbloquear el sensor.

**2.** Deslice el sensor hacia arriba y retírelo.

#### **Preparación del sistema**

- **3.** Encienda la unidad y el PC.
- **4. PC:** Inicie el software CliniView (o aplicaciones de referes).

**5. PC:** Abra un paciente nuevo o uno existente,  $\alpha$ bién seleccione un paciente de la lista de trabajo. Consulte la guía de usuario/suministrada con el programa de obtención de imágenes dentales. **PLUS DENTAL S.A.** 

Øl€E

#### **Exposiciones panorámicas**

- **E** Norma
- **Pediátrico**

#### **PLUS DENTAL** S.A.

Marcelo T. de Alvear 1962 - Ciudad Aut. de Buenos Aires C1122AAD - Tel: (011) 5256-1000 I Fax: (011) 5278-6225

ENI

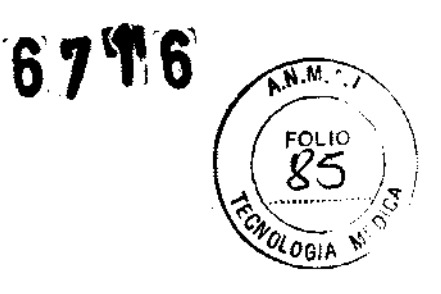

**SEDIKIAN** 

**ES/DENTE** 

KARINA A. BORRI

ARMACEUTICA

**NAT. Nº 12.061 UBA** 

③ヲ竹

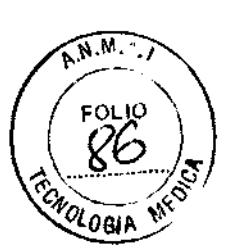

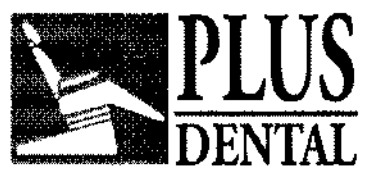

- Zona ortogonal
- **Ortogonal**
- Arco ancho<br>■ Aleta de mo
- – Aleta de mordida<br>■ Provección latera
- Proyección lateral corregida axialmente ATM ortogonal
- Proyección ATM PA
- **a** Vista del seno maxilar

# Instrucciones generales

- 1. PC: Haga clic en Image capture (Captura de imagen).
- 2. Seleccione la ficha PAN.
- 3. Seleccione el programa de obtención de imágenes.

4. Se puede seleccionar cualquier sección del arco dental para la obtención parcial de imágenes panorámicas de forma que la radiación sea más reducida.

5. Seleccione el modo Manual. Ajuste los kV y los mA o seleccione el tamaño de paciente child (niño), juvenile (adolescente), adult (adulto) y large adult (adulto corpulento).

6. Pulse el botón de colocación del paciente para girar la unidad hasta la posición en que el paciente esté dentro.

7. Abra los soportes de las sienes

8. Pida al paciente que se quite cualquier accesorio como gafas, audífonos, prótesis dentales, joyas, horquillas y pasadores. Colóquele un delantal de plomo de protección al paciente

# Realización de la exposición

1. Presione Start position (Posición inicial). Compruebe la posición del paciente. Protéjase de la radiación situándose tras un escudo antirrayos X apropiado. Asegúrese de que pueda ver y oír al paciente durante la exposición

INOTAI En todos los exámenes, el usuario del equipo de rayos X deberá vestir ropa de protección. No es necesario que el operador se encuentre cerca del paciente durante el uso normal de la unidad Para obtener protección contra la radiación dispersa, utilice el interruptor manual a no menos de 2 m del punto focal y el haz de rayos X. El operador no debe perder de vista ni al paciente ni a los factores técnicos. Esto le permitirá finalizar de forma inmediata la radiación (soltando el botón de exposición) si la unidad funciona incorrectamente o surge algún problema.

INOTAI Si el paciente está nervioso o es un niño, puede hacer una demostración de cómo funciona la unidad para tranquilizarlo. Presione el botón T (modo de prueba) y, luego, mantenga presionado el botón de exposición. La unidad completará un ciclo de exposición sin generar rayos X

2. Mantenga pUlsado el botón de exposición. Durante la exposición oirá una señal acústica y aparecerá el símbolo de advertencia relativo a la exposición en la pantalla táctil. La unidad gira alrededor de la cabeza del paciente y se detiene. Cuando la unidad giratoria se detenga, la exposición se habrá realizado.

3. Después de la exposición, la unidad giratoria estará en osición "paciente fuera", si se ha pulsado el interruptor de exposición hasta que se báyan detenido todos los movimientos. Libere los soportes de las sienes. Guie al paciente fuera. Elimine las cubiertas desechables y desinfecte la unidad.

4. PC: La imagen se podrá usar corpel software rijg(View AConsulte #) usuario de CliniView mantral ble

**PARMACEUTION** 

# **PLUS DENTAL S.A. EDIXIZUE/GEDIKIAN** AT. N° 12.031 USA

Marcelo T. de Alvear 1962 - Ciudad Aut. de Buent Ares & The 22AAD - Tel: (011) 5256-1000 I Fax: (011) 5278-6225

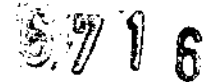

 $\widehat{N}$  M  $\widehat{M}$ 

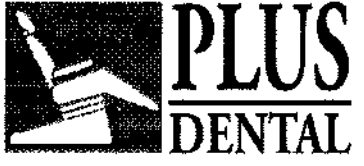

#### Exposiciones cefalométricas

- **Proyección lateral pediátrica**
- Proyección lateral
- **Provección PA**
- **E** Proyección Towne inversa
- Vista de Waters
- Vista carpiana (no en EE.UU. ni Canadá)

iADVERTENCIA! Retire todas las herramientas de calibración y los accesorios de colocación del paciente para imágenes panorámicas y 3D antes de realizar una radiografía cefalométrica

#### Exposiciones 3D

1. PC: Haga clic en Image capture (Captura de imagen).

2. Seleccione la ficha de modalidad 3D.

3. Seleccione el campo de visión (CDV):

CDV de 61 x 41 mm (programa 1)

CDV de 61 x 78 mm (programa 2)

4. Mueva el cursor del CDV a la zona deseada. Puede utilizar las flechas para un ajuste preciso. El CDV 3D queda en una posición más precisa si se utiliza el modo de imagen de exploración. El área de interés se puede ajustar en la pantalla táctil después de tomar la imagen de exploración.

5. Pulse la tecla de bloqueo para fijar la posición. Utilice la misma tecla para desbloquear la posición si necesita cambiarla.

6. Pulse el botón de colocación del paciente para girar la unidad hasta la posición en que el paciente esté dentro.

7. Ajuste la altura de la unidad

8. Pida al paciente que se quite cualquier accesorio como gafas, audífonos, prótesis dentales, joyas, horquillas y pasadores.

9. Dirija al paciente hacia la unidad. Indique al paciente que debe permanecer en la posición más recta y erguida posible junto a la unidad. También se pueden obtener imágenes del paciente sentado. Indique al paciente que agarre las asas y coloque la barbilla en el reposabarbillas.

10. Compruebe la posición de la luz sagital media. Si no está en el plano sagital medio del paciente, ajuste la cabeza del paciente.

11. Ajuste la altura de la unidad y la altura del reposa barbillas de forma que el área de interés quede entre las luces superior e inferior del CDV. Coloque al paciente de forma que el plano oclusal quede horizontal.

12. Desplace el soporte de la cabeza hacia la frente del paciente. Ajuste la altura. Cierre los soportes de las sienes.

13. Seleccione

A la imagen de exploración o

B la imagen 3D estándar o de resolución alta

14. Mueva el cursor del CDV a la zona deseada. Puede *fi*lijizar las flechas para un ajuste preciso. Pulse la tecla de bloqueo **Pera I Bar Da Avarai en Siri**ice la misma tecla para desbloquear la posición si necesita cambiarla  $\mathcal{N}/\mathcal{N}$  KAR AA. BORRI

#### Advertencias y mensajes de error

#### PLUS DENTAL S.A.

Marcelo T. de Alvear 1962 - Ciudad Aut. de Buenos Alfes C1122AAD - Tel: (011) 5256-1000 I Fax: (011) 5278-6225

ENRIQUE ØEDIKIAN ESIOENTE **FARMACEUTICA** MAT. N° 12.061 JBA

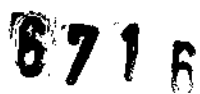

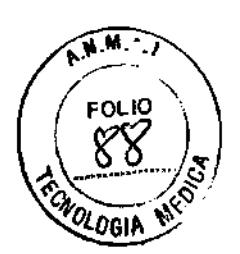

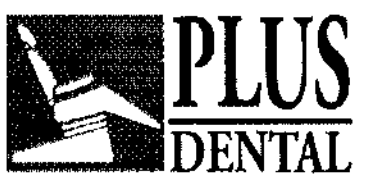

La unidad responde a situaciones de error mostrando un cuadro de diálogo que contiene un código de error y un código descriptivo en la pantalla táctil.

Cuando aparece un código de error en la pantalla, la unidad deja de funcionar y no se puede manejar mientras en la pantalla siga apareciendo el código de error. En casos menos graves aparece un mensaje de advertencia, que permite seguir utilizando la unidad.

# Advertencias y precauciones

# Obligatorias durante el uso

• La unidad se debe utilizar exclusivamente para realizar las exposiciones dentales de rayos X descritas en este manual. NO se debe utilizar para realizar

ningún otro tipo de exposiciones de rayos X. No es seguro utilizar la unidad con el fin de realizar exposiciones de rayos X para las que no se ha diseñado.

• Solamente el personal médico o dental cualificado

profesionalmente está autorizado para manejar la unidad y realizar dlagnósticos basados en los datos obtenidos con la unidad.

• La unidad puede ser peligrosa para el usuario y el paciente si se ignoran las normativas sobre seguridad, si la unidad no se utiliza siguiendo los procedimientos descritos en el manual y/o si el usuario no sabe cómo utilizar la unidad.

• Esta unidad está conforme con los requisitos de CEM (compatibilidad electromagnética) establecidos en lEC 60601-1-2. No se deberán usar equipos de

transmisión de ondas de radio, teléfonos móviles ni otros aparatos similares en las proximidades de la unidad, ya que pueden afectar al rendimiento de esta.

• Debido a que las limitaciones de los rayos X y normativas de seguridad cambian de vez en cuando, el usuario deberá garantizar que se cumplen todas las normativas de seguridad.

En todos los exámenes, el usuario del equipo de rayos X deberá vestir ropa de protección. No es necesario que el operador se encuentre cerca del paciente durante el uso normal de la unidad. Para obtener protección contra la radiación dispersa, utilice también el interruptor manual a no menos de 2 m del punto

focal y el haz de rayos X.

El operador no debe perder de vista ni al paciente ni a los factores técnicos. Esto le permitirá finalizar de forma inmediata la radiación (soltando el botón de

exposición) si la unidad funciona incorrectamente o surge algún problema.

• Es el médico quien debe decidir si está justificada y es necesaria la exposición a rayos X u otras exposiciones adicionales.

 $\blacksquare$  La estatura mínima de los pacientes para poder examinarlos con rayos X es de 120 cm y la máxima es de 200 cm. Estas estaturas solamente son válidas para pacientes con unas caracterlsticas anatómicas normales.

• Al tomar una exposición de rayos X de un paciente con características anatómicas excepcionales (por lo general, muy altos o grandes), utilice el modo de prueba (no los rayos X) primero para asegurarse de que se pueda colocar correctamente al paciente en la unidad. ?

 $\blacksquare$  Utilice siempre la dosis mínima de rayos X adecuada para obtener el niver deseado de calidad de imagen.

Evite tomar exposiciones de rayos X a mujeres embayazadas.

Al tomar una exposición de rayos X de un niño utiliza sigmpre la dosis de rayos X más baja, el área de imagen más pequeñ ${\bf g}$ y ja $\,$ ge $\,$ sal $\,$ con los que pueda efectuar un diagnóstic $b$ .  $\mathord{\sim} \mathord{\sim}$ 

# PLUS DENTAL S.A. *"T"r.="* GEDIKIAN IDENTE

Marcelo T. de Alvear 1962 - Cludad Aut. de Buenos I Fax: (011) 5278-6225 e C1122AAD - Tel: (011) 5256-1000

**FARMACEUTICA** MAT. Nº 12.061 UBA

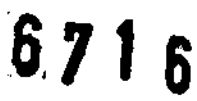

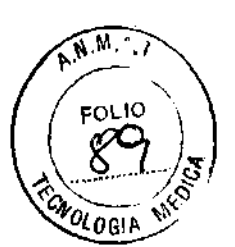

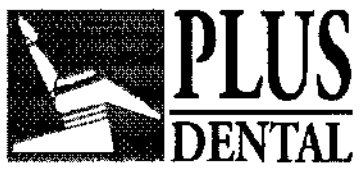

Si el paciente utiliza un marcapasos, consulte al fabricante del marcapasos antes de tomar una exposición para confirmar que la unidad de rayos X no interferirá en el funcionamiento del mismo.

• Utilice siempre coberturas protectoras desechables con los accesorios de colocación del paciente:

Cubierta de horquilla de oclusión

Cubierta de reposabarbillas

Cubierta de soporte de cabeza

Cubierta de soporte de la nariz

Cubierta para el soporte auricular

Desinfecte todas las superficies con las que el paciente esté en contacto para cada nuevo paciente.

• Esterilice todos los accesorios que entren en contacto con el paciente durante una exploración radiográfica.

• Peligro: riesgo de explosión, no utilizar en presencia de anestésicos inflamables.

**• Las imágenes panorámicas y 3D no deben utilizarse en exploraciones rutinarias o** de cribado, en las que se toman radiografías independientemente de la

presencia o ausencia de indicios y síntomas. Las exploraciones con imágenes 3D deben estarjustificadas para cada paciente, de modo que se demuestre que los beneficios superan a los riesgos.

• En los casos en que probablemente sea necesaria la evaluación de tejidos blandos como parte de la evaluación radiológica del paciente, es recomendable

utilizar procedimientos convencionales de TC o RM en lugar de imágenes 3D con tecnología Cone Beam.

• Asegúrese de que la glándula tiroidea del paciente queda protegida durante la exposición por un delantal de plomo.

# Advertencias generales

• Debe haber espacio suficiente alrededor del lugar de instalación de la unidad.

• El lugar en el que se instala la unidad y la posición desde la que el usuario tomará las exposiciones deben estar debidamente apantallados frente a la radiación generada donde se utilice la unidad.

• La unidad o sus partes no se deben someter a cambio o modificación algunos sin la aprobación y las instrucciones de Instrumentarium Dental.

 $\blacksquare$  Al realizar tareas de mantenimiento utilice solamente piezas de repuesto aprobadas suministradas por Instrumentarium Dental.

El cable Ethernet debe ser sin apantallar CAT6, por lo que no/se podrán conectar varios módulos.

Si este dispositivo se va a utilizar con un software de aplicación de adquisición de imágenes de otro fabricante no suministrado borinale de producto dental esta softwaren. deberá cumplir todas las regulaciones locales sobre *ifficrma*ción del pacient

**ENRIC** 

Æ GRÓIKIAN

ESIDENTE

FARMACEUTICA

# PLUS DENTAL S.A.

MAT. Nº 12.061 UBA Marcelo T. de Alvear 1962 - Ciudad Aul. de Buenos/Afres C1122AAD - Tel: (014) 5256-1000 I Fax: (011) 5278-6225

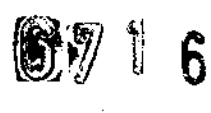

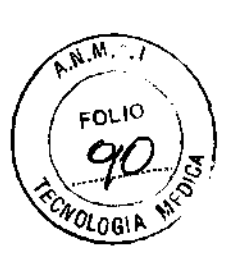

**FARMACEUTICA** 

0

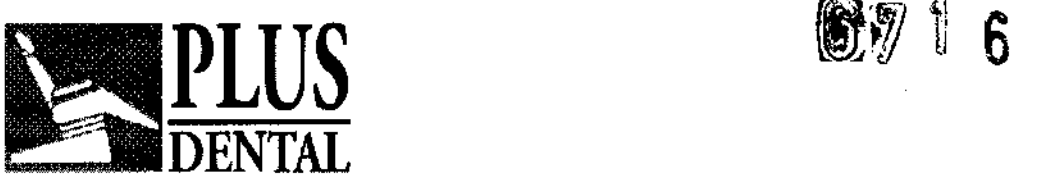

Este incluye la Directiva relativa a productos sanitarios 93/42/CEE así como los requisitos legales pertinentes en los Estados Unidos.

• No conecte a la unidad ningún equipo que no se haya suministrado con la misma o que no haya sido recomendado por Instrumentarium Dental.

El uso de accesorios que no satisfagan los requisitos de seguridad equivalentes de este equipo puede derivar en un menor nivel de seguridad del sistema resultante

La placa de abertura y la carcasa del tubo generador están fabricados con plomo (Pb), que es un material tóxico. No toque estos componentes con las manos desnudas.

■ La unidad OP300 debe ser instalada por un técnico cualificado y de acuerdo con las especificaciones del manual de instalación y ajustes del OP300.

• Este producto cumple con la normativa de seguridad médica lEC 60160601-1, a fin de que el sistema que incorpora también un PC cumpla dicha normativa, O

BIEN el PC debe ser un PC para uso médico O BIEN debe estar situado a más de 1,5 metros de distancia de la unidad OP300. El instalador y el usuario del

sistema deben confirmar que al menos uno de los requisitos anteriores se cumpla. El PC es apto para uso médico si cumple la normativa lEC 60601-1 y esto

se indica en la documentación adjunta del PC.

• El personal autorizado de servicio técnico de Instrumentarium Dental realiza todas las tareas demantenimiento.

#### Responsabilidad del fabricante

Como fabricante, únicamente podemos asumir la responsabilidad de un funcionamiento seguro y fiable de esta unidad si

- La instalación de la unidad OP300 se ha realizado según el Manual de instalación y ajustes del OP300, lo ha realizado un distribuidor de Orthopantomograph®cualificado y - La unidad OP300 se utiliza según el Manual de usuario de la unidad OP300.

- El software para PC CliniView se instala de acuerdo con el Manual de instalación del software CliniView.

- El software CliniView se utiliza de acuerdo con el Manual del usuario del software CliniView.

- El mantenimiento y las reparaciones son realizadas por un distribuidor de Orthopantomograph® cualificado y

- Se utilizan piezas de repuesto originales o autorizadas.

A fin de garantizar la máxima calidad de imagen durante toda la vida útil de este sistema de obtención de imágenes de alto rendimiento, recomendamos el uso de un procedimiento de control de calidad de imagen especial (\* y un objeto de prueba diseñado a efectos de control de calidad de la imagen (código 68795). También es aconsejable que un técnico cualificado compruebe que la unidad se encuentra en las condiciones originales en lo que se refiere a la seguridad eléctrica, mecánica y contra radiación de acuerdo con el programa de mantenimiento descrito con mayor detalle en el manual de mantenimiento anualmente o después de 2000 imágenes. es de las de differencia de prueba<br>
Sp. También es<br>
nouentra en las<br>
cánica y contra<br>
nayor detaile en<br>
local.

Para obtener más información, póngase en contacto con su distribuidor.

\*) De acuerdo con EN61223-3-4 y DIN 6868-151 Si se realizan táreas de mantenimiento en la unidad, el técnico deberá proporcionary una orden de trabajo que describa el tipo y alcance de la reparación. Deberá incluir/información sobre los cambios en los datos nominales o el ámbitq**:udu datos nominales o el ámbitque datos nominales** o el ámbitque **datos aparticidas datos, la or** trabajo debe indicar la fecha de la reparación, el nople de la compañía de  $\curvearrowright$ 

#### PLUS DENTAL S.A. EXARGUE

Marcelo T. de Alvear 1962 - Ciudad Aut. de Buenos **Alrés G1122AAD - T**el: (011) 5256-1000 I Fax: (011) 5278-6225 N° 12.061 UBA

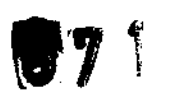

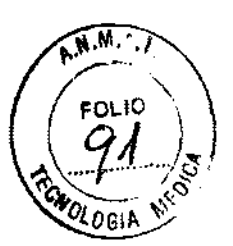

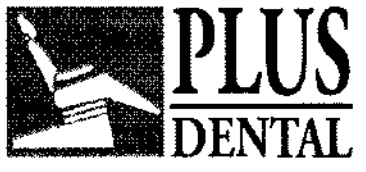

mantenimiento y una firma válida. El usuario deberá guardar esta orden de trabajo como referencia para el futuro.

# Limpieza y desinfección de la unidad

PRECAUCiÓN: Apague la unidad o desconéctela de la alimentación principal antes de limpiarla. Si utiliza un limpiador en spray, no lo pulverice sobre las rejillas de ventilación. Evite que el agua o los líquidos de limpieza penetren en la unidad, ya que podrían provocar cortocircuitos o corrosión. La unidad se debe limpiar después de cada uso.

#### Superficies de las unidades

Todas las superficies se pueden limpiar con un paño suave humedecido con un detergente suave (p. ej, agua con jabón). NO utilice agentes de limpieza abrasivos ni abrillantadores en este equipo.

#### Cubiertas de luz de posición

Las cubiertas de luz de posición están hechas de plástico transparente. Emplee un paño suave humedecido con un detergente suave (p. ej., agua con jabón). NO utilice nunca agentes de limpieza abrasivos ni abrillantadores para limpiar las cubiertas. Superficies en contacto con el paciente

#### Todas las superficies o piezas que toquen o entren en contacto con el paciente se deben desinfectar después de cada paciente. Emplee un desinfectante con una fórmula específica para la desinfección de equipo dental y utilícelo de acuerdo con las instrucciones suministradas con el desinfectante. Todos los elementos y superficies se deben secar antes de usarlas de nuevo.

iNOTAI Use guantes u otro equipo de protección durante el proceso de descontaminación.

iADVERTENCIAI No utilice aerosoles desinfectantes, ya que el vapor podría inflamarse y, como consecuencia, provocar lesiones a las personas que se encuentren en las cercanías.

Las técnicas de desinfección para la unidad y la sala deberán cumplir todas las leyes y normativas vigentes en la jurisdicción en la que se encuentre la unidad.

#### Por ejemplo, a continuación incluimos una lista de agentes permitidos o prohibidos para la limpieza de los paneles de la unidad:

Permitidos: Metanol (alcohol metílico), jabón, alcohol isopropílico, agua destilada. No permitidos: Benceno, clorobenceno, acetona, éter acético, agentes que contengan fenol, ácido paracético, peróxido de hidrógeno y otros agentes de separación de oxígeno, hipoclorito sódico y agentes de separación de yodo.

#### Autoclave

Algunos de los componentes extraíbles que se encuentran en contacto con el paciente pueden esterilizarse en autoclave. Estos componentes son: horquillas de oclusión y bloques de oclusión. bonentes extraíbles que se encuentran en contacto con el paciente<br>
en autoclave. Estos componentes son: horquillas de oclusión y<br>
se esterilizan en autoclave, no es necesaria la la desinfección<br>
en desinfectante durante 10

Si estos elementos se esterilizan en autoclave, no es necesaria la la desinfección mediante inmersión

### Esterilización por vapor

Los parámetros recomendados para los componentes esteri izables son los siguientes:

Esterilización por vapor con desplazamiento por graveda Esterilización "Flash":

Temperatura: 132°C (270°F)

Tiempo de exposición: 3 minutos **PLUS** 

 $\blacksquare$  - Esterilización por vapor con sistema de prevacío. Temperatura: 132°C (270°F) **EXPOUR GEDIKIAN** 

PRESIDENTE

RMACEUTICA

T. Nº 12.061 UBA

Tiempo de exposición: 3 minutos

#### PLUS DENTAL S.A.

Marcelo T. de Alvear 1962 - Ciudad Aut. de Buenos Affes/C1122AAD - Tel: (011) 5256-1000 I Fax: (011) 5278-6225

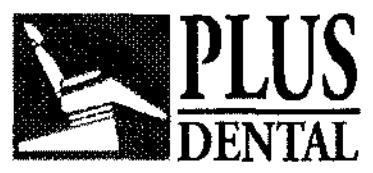

 $8716$ 

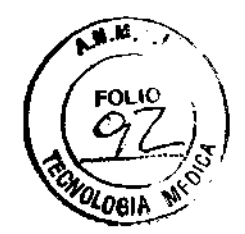

• Esterilización por vapor mediante chorro de vapor a Presió Temperatura: 132° C a 135° C (270° F a 275° F)

Tiempo de exposición: de 3 a 4 minutos

# Gestión de residuos

El dispositivo, las parles de repuesto, las piezas de recambio y los accesorios incluyen parles que incluyen o están hechas de materiales irrespetuosos con el medio ambiente o peligrosos. Estas parles deben eliminarse de acuerdo con todas las normas locales, nacionales e internacionales relativas a la eliminación de materiales irrespetuosos con el medio ambiente o peligrosos.

Como mínimo, la unidad contiene las siguientes piezas que deben considerarse productos dañinos para el medio ambiente:

- Tubo generador (Pb)
- Colimador (Pb)
- Todos los circuitos electrónicos

- Cubiertas de sensores (barnizadas ana CEM)

PLUS DI Ξp YTAL S.A. ENAIGUE GEDIKIAN <sup>≹⊑SJÓENTE</sup>

KARINAA. BORRI **AMACEUTICA** MAT. Nº 12.061 UBA

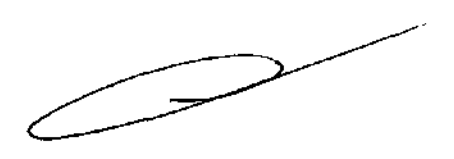

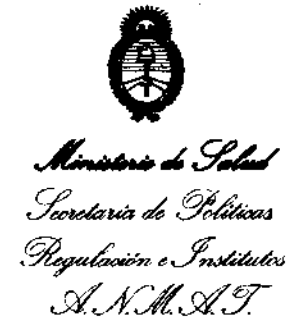

# ANEXO III

#### **CERTIFICADO**

Expediente NO: 1-47-7879-12-9

El Interventor de la Administración Nacional de Medicamentos, Alimentos y Tecnología Médica (ANMAT) certifica que, mediante la Disposición NO  $\mathbf{0.5}$  ...  $\mathbf{7}$  ...  $\mathbf{6}$  , y de acuerdo a lo solicitado por PLUS DENTAL S.A., se autorizó la inscripción en el Registro Nacional de Productores y Productos de Tecnología Médica (RPPTM), de un nuevo producto con los siguientes datos identificatorios característicos:

Nombre descriptivo: UNIDADES RADIOGRÁFICAS DENTALES.

Código de identificación y nombre técnico UMDNS: 13-269 - UNIDADES RADIOGRÁFICAS DENTALES.

Marca(s) de (los) producto(s) médico(s): INSTRUMENTARIUM DENTAL.

Clase de Riesgo: Clase III.

Indicación/es autorizada/s: Tomar imágenes panorámicas, cefalométricas y 3D del complejo máxilofacial dental del cráneo humano.

Modelo/s: Orthopantomograph® OP300.

Condición de expendio: Venta exclusiva a profesionales e instituciones sanitarias.

Nombre del fabricante: INSTRUMENTARIUM DENTAL.

Lugar/es de elaboración: Nahkelantie 160, FI 04300 Tuusula, Finlandia.

Se extiende a PLUS DENTAL S.A. el Certificado PM-1098-162, en la Ciudad de Buenos Aires, a  $....$ .... $1.6. NQV.2012.$ , siendo su vigencia por cinco (5) años a contar de la fecha de su emisión.

DISPOSICIÓN N°

**611.6**